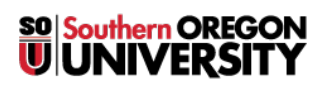

[Knowledgebase](https://support.sou.edu/kb) > [Moodle](https://support.sou.edu/kb/moodle) > [Faculty](https://support.sou.edu/kb/faculty) > [Faculty: Remove "General" Title from Course Main](https://support.sou.edu/kb/articles/faculty-remove-general-title-from-course-main-page) [Page](https://support.sou.edu/kb/articles/faculty-remove-general-title-from-course-main-page)

Faculty: Remove "General" Title from Course Main Page Hart Wilson - 2018-05-23 - [Comments \(0\)](#page--1-0) - [Faculty](https://support.sou.edu/kb/faculty)

Not wild about having the heading on your course main page read "General"? There's an easy fix for that!

Once you turn editing on in your course, you can click on the pencil icon adjacent to the heading and enter new text. Save the new heading by clicking **Enter**.

But what if you would rather not have any text in that heading slot? There is a way around that! Simply enter a space by clicking on your space bar and then click on **Enter** to save the change. Sic transit words!

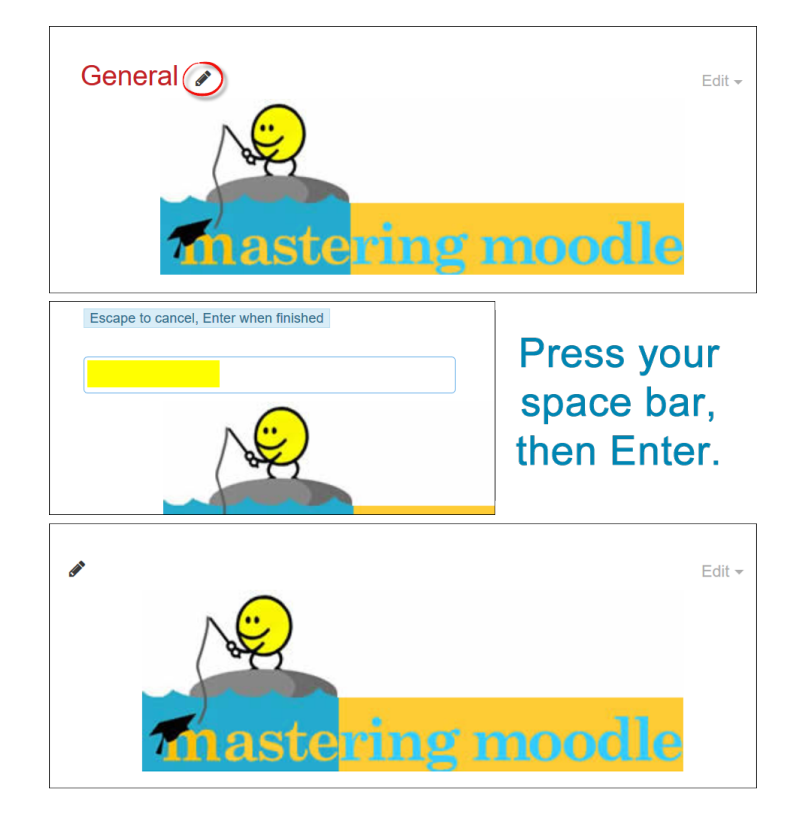